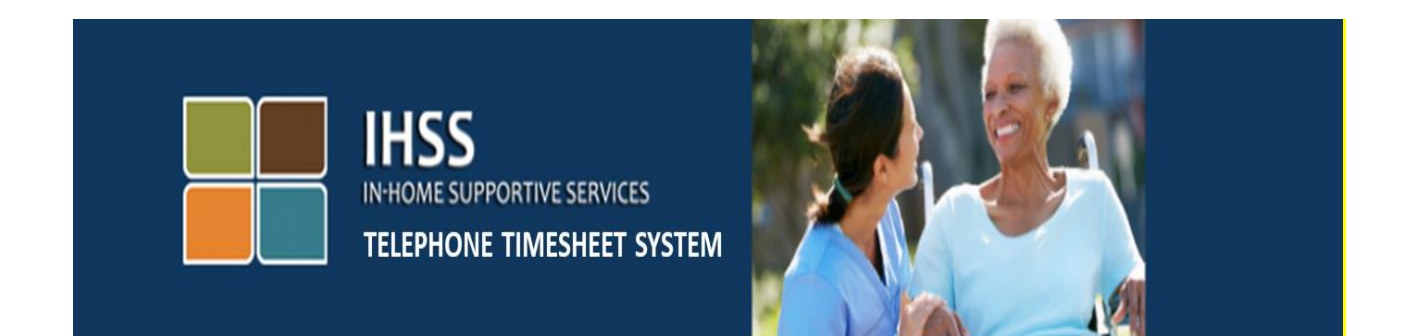

# ការពិនិត្យមើលផ្ទៀងផ្ទាត់តាមអេឡិចត្រូនិច ប្រព័ន្ធទូរស័ព្ទទំព័រកត់ត្រាពេលម៉ោងធ្វើការនៃកម្មវិធី IHSS ការចុះឈ្មោះអ្នកទទួលជំនួយ

សម្រាប់ជំនួយបន្ថែម ស្ទូមទាក់ទងទៅការិយាល័យសេវាកម្មផ្នែកកម្មវិធី IHSS តាមលេខទូរស័ព្ទ (866) 376-7066 នៅពេលម៉ោងធ្វើការ ចាប់ពីថ្ងៃច័ន្ទ រហូតដល់ថ្ងៃសុក្រ ពីម៉ោង 8am ទៅម៉ោង 5pm ។

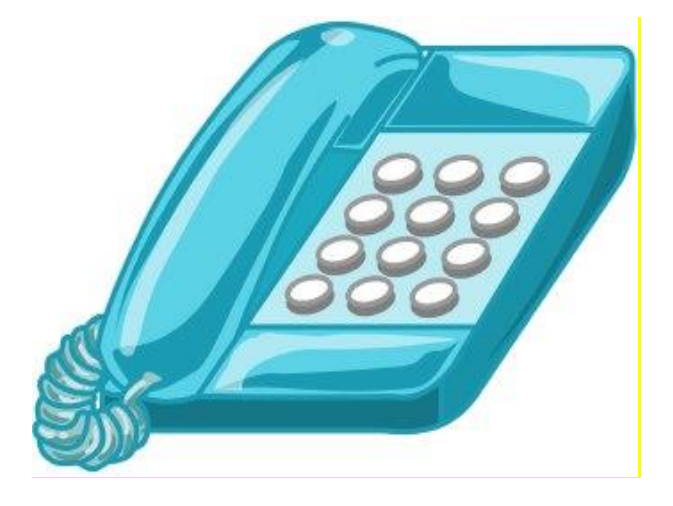

ដើម្បីចុះឈ្មោះសំរាប់ប្រព័ន្ធទូរស័ព្ទទំព័រកត់ត្រាពេលម៉ោងធ្វើការ (TTS) នៃកម្មវិធី IHSS ស្ងួមចុច (833) DIAL-EVV ឬ (833) 342-5388 ហើយ អ្នកនឹងឮសារសម្លេងដូចខាងក្រោមនេះ:

#### "សូមអរគុណចំពោះអ្នកក្នុងការទូរស័ព្ទមកប្រព័ន្ធទូរស័ព្ទទំព័រកត់ត្រាពេលម៉ោងធ្វើការនៃកម្មវិធី IHSS ។ សូម ង្រើសរើសយកភាសាដែលអ្នកចូលចិត្តពីជម្រើសខាងក្រោម អ្នកអាចធ្វើការជ្រើសរើសរបស់អ្នក នៅពេលណា ក៏បាន ។"

ដោយការធ្វើតាមការណែនាំខាងក្រោម សូមប្រើកូនប្រអប់វាយ (keypad) លេខទូរស័ព្ទរបស់អ្នក ដើម្បីបញ្ចូល ព័ត៌មានដែលអ្នកចង់បាន ។

សំរាប់ភាសា អង់គ្លេស សូមចុចលេខ 1 ។

សំរាប់ភាសា អេស្ប៉ាញ សូមចុចលេខ 2 ។

សំរាប់ភាសា អាមីនៀន សូមចុចលេខ 3 ។

#### សំរាប់ភាសាចិន សូមចុចលេខ 4 ។

បន្ទាប់មក កម្មវិធី TTS នឹងសូរអ្នកដើម្បីបញ្ជាក់ថាតើអ្នកគឺជា អ្នកផ្តល់សេវា ឬអ្នកទទូលជំនួយ ។

### "បើអ្នកគឺជា អ្នកទទួលជំនួយ សូមចុចលេខ '1', បើអ្នកគឺជា អ្នកផ្តល់សេវា សូមចុចលេខ '2' ៗ"

អ្នក នៅពេលនេះនឹងត្រវបាននាំយកទៅកាន់ម៉ឺនុយដើមដំបូង (Main Menu) ។

#### "នេះគឺជាម៉ឺនុយដើមដំបូង ។ សូមជ្រើសរើសយកពីជម្រើសដូចតទៅនេះ ។ អ្នកអាចធ្វើការជ្រើសរើសរបស់អ្នក មៅមពលណាក៏បាន:

សូមចុចលេខ 1 ដើម្បីចូលបណ្តាញ

## សូមចុចលេខ 2 ដើម្បីកំណត់ឡើងវិញនូវលេខកូដសម្ងាត់របស់អ្នក

#### សូមចុចលេខ 3 សំរាប់ការចុះឈ្មោះ"

សំរាប់ផ្នែកបន្ទាប់ អ្នកនឹងត្រវការមានព័ត៌មានដូចខាងក្រោម ដែលបានរៀបចំរួចជាស្រេច និងអាចប្រើប្រាស់ បាន ។

- លេខកូដចុះឈ្មោះ 6 ខ្ទង់ របស់អ្នក ។
	- លេខកូដចុះឈ្មោះរបស់អ្នកគឺត្រវបានផ្ញើទៅជូនអ្នកពីពេលមុន ។ បើសិនជាអ្នកមិនអាចរកវា យើញនោះទេ សូមទំនាក់ទំនងទៅការិយាល័យខោនធីក្នុងតំបន់របស់អ្នក ។
- មលខេនកទទួលជំនួយររស់េនក ។
	- លេខអ្នកទទួលជំនួយរបស់អ្នកគួរតែជាតួលេខ 7 ខ្ទង់ ហើយដែលអាចរកឃើញនៅលើសេចក្ដី ប្រកាសជូនដំណឹងរបស់អ្នក ។
- កាលបរិច្ឆេទកំណើត ។

បន្ទាប់មក កម្មវិធី TTS នឹងរំលឹកប្រាប់អ្នកថា:

"ដើម្បីបន្ត សូមចុចលេខ 1 **។**"

"ដើម្បីត្រឡប់ទៅម៉ឺនុយដើមដំបូង សូមចុចលេខ 9 **។**"

"បើសិនជាអ្នកមិនមានលេខកូដចុះឈ្មោះទេ សូមចុចលេខ **០** សំរាប់ជំនួយ ។"

មើសិនជាអ្នកចុចលេខ 0 អ្នកនឹងត្រូវបានបញ្ជូនទៅការិយាល័យសេវាកម្មផ្នែកកម្មវិធី IHSS ។

"ដោយប្រើកូនប្រអប់វាយលេខទូរស័ព្ទរបស់អ្នក សូមបញ្ចូលលេខកូដចុះឈ្មោះ 6 ខ្ទង់របស់អ្នក ហើយចុច សញ្ញាទ្រុងជ្រូក (#) ។ លេខកូដចុះឈ្មោះរបស់អ្នក ត្រូវបានផ្ញើទៅឱ្យអ្នក កាលពីកាលបរិច្ឆេទមុន ។"

"សូមបញ្ចូលលេខសំណុំរឿង 7 ខ្វង់របស់អ្នក ហើយចុចសញ្ញាទ្រុងជ្រូក (#) ។ លេខសំណុំរឿងរបស់អ្នក គឺរក យើញនៅលើសេចក្ដីប្រកាសជូនដំណឹងណាមួយដែលអ្នកបានទទួល ។"

"សូមបញ្ចូលកាលបរិច្ឆេទកំណើតរបស់អ្នក ហើយចុចសញ្ញាទ្រុងជ្រូក (#) ។" កាលបរិច្ឆេទកំណើតរបស់អ្នកគួរ តែបញ្ចូលជា លេខ 2 ខ្ទង់សំរាប់ខែ លេខ 2 ខ្ទង់សំរាប់ថ្ងៃ និង លេខ 4 ខ្ទង់សំរាប់ឆ្នាំ ។ ឧទាហរណ៍ បើកាល បរិច្ឆេទកំណើតរបស់អ្នកគឺជាថ្ងៃទី 12 ខែឧសភា ឆ្នាំ 1976, ដូច្នេះ អ្នកនិងត្រូវបញ្ចូលលេខ 0 5 1 2 1 9 7 6 ។ សូមបញ្ចូលកាលបរិច្ឆេទកំណើតរបស់អ្នក ហើយចុចសញ្ញាទ្រុងជ្រូក (#) ។"

ឧទាហរណ៍: ថ្ងៃទី 01 ខែឧសភា ឆ្នាំ 2019

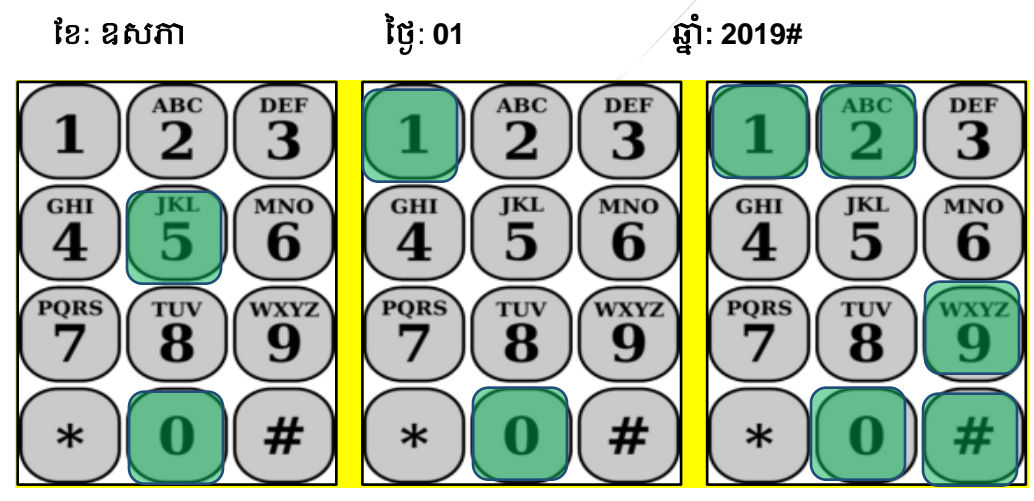

ប្រសិនបើអ្នកបញ្ចូលលេខណាមួយមិនត្រឹមត្រូវ កម្មវិធី TTS និងប្រាប់ឱ្យអ្នកដឹងថាព័ត៌មាននេះគឺមិនត្រឹមត្រូវ ទេ ហេយនងប្រាប់ឱ្យអ្នកវាយបញ្ចូលលេខទាងនោះម្តងទ្យេត ។

ប្រសិនបើអ្នកបញ្ចូលលេខទាំងនោះមិនត្រឹមត្រូវម្ដងទៀត, កម្មវធិ៍ TTS និងប្រាប់ឱ្យអ្នកចុចលេខ ០ សំរាប់ ជំនួយ ។ អ្នកនឹងត្រូវបានបញ្ជូនទៅការិយាល័យសេវាកម្មផ្នែកកម្មវិធី IHSS ។

នោពេលដែលអ្នកបញ្ចូលលេខទាងនោះបានត្រមត្រូវរួចហេយ អ្នកនិងឮសារសម្លេងដូចតទោនេះ:

"ពតមានរបស់អ្នកត្រូវបានបញ្ជាក់បន្ថេមហេយ ។ ឥឡូវនេះ អ្នកនងត្រូវបង្កេតលេខកូដសម្ងាត់របស់អ្នក ។ លេខ កូដសម្ងាត់របស់អ្នកនឹងត្រូវជាលេខ 4 ខ្ទង់ ដែលអ្នកនឹងប្រើ នៅរៀងរាល់ពេលដែលអ្នកចូលទៅក្នុងប្រព័ន្ធ ទូរស័ព្ទទំព័រកត់ត្រាពេលម៉ោងធ្វើការនៃកម្មវិធី **IHSS ។ ដោយប្រើកូនប្រអប់វាយលេខទូរស័**ព្ទរបស់អ្នក សូម បញ្ចូលលេខ 4 ខ្ទង់ ដែលអ្នកចង់ប្រើធ្វើជាលេខកូដសម្ងាត់របស់អ្នក ហើយចុចសញ្ញាទ្រុងជ្រូក (#) ។"

សូមចងចាំក្នុងការរក្សាទុក លេខកូដសម្ងាត់របស់អ្នកឱ្យមានសុវត្ថិភាព ហើយ មិនត្រវប្រាប់ឬបង្ហាញឱ្យ នរណាម្នាក់ដឹងទ្បើយ ។

នៅពេលដែលអ្នកបំពេញផ្នែកលេខកូដសម្ងាត់រួចហើយ អ្នកនឹងពុៈ

"សូមអបអរសាទរ! ការចុះឈ្មោះរបសម្នកត្រូវបានបពេញរូចហេយ នងក្នុងពេលឥឡូវនេះ អ្នកត្រូវបានចុះ ឈ្មោះដើម្បីប្រើប្រព័ន្ធទូរស័ព្ធទំព័រកត់ត្រាពេលម៉ោងធ្វើការនៃកម្មវិធី IHSS ហើយ ។ ឥឡូវនេះ អ្នកនិងត្រូវបាន នាំយកទៅកាន់ម៉ឺនុយដើមដំបូង ដើម្បីចូលទៅបណ្តាញ ឬ អ្នកអាចដាក់ទូរស័ព្ទចុះ ដើម្បីបញ្ចប់ការហៅទូរស័ព្ទ មនុះ ។"

ឥឡូវនេះ អ្នកអាចប្រើលេខកូដសម្ងាត់របស់អ្នក និង ស្វែងរុករកតាមរយ: TTS ដើម្បីពិនិត្យឡើងវិញ យល់ ព្រម ឬ បដិសេធ ម៉ោងដែលអ្នកផ្ដល់សេវារបស់អ្នក បានធ្វើការឱ្យអ្នក ។

វាគឺជាការសំខាន់ដែលអ្នកត្រូវរក្សាទុក លេខកូដសម្ងាត់របស់អ្នកឱ្យមានសុវត្ថិភាព ហើយ មិនត្រូវប្រាប់ឬ បង្ហាញឱ្យដឹងនូវលេខកូដសម្ងាត់របស់អ្នកឡើយ ។

នេះបញ្ចប់ដំណើរការនៃការចុះឈ្មោះអ្នកទទួលជំនួយ សម្រាប់ការពិនិត្យមើលផ្ទៀងផ្ទាត់តាមអេឡិចត្រូនិច នៃប្រព័ន្ធទូរស័ព្ទទំព័រកត់ត្រាពេលម៉ោងធ្វើការ (EVV TTS) ។ សូមចងចាំថា ក្នុងនាមជាអ្នកទទួលជំនួយ អ្នកកំ អាចធ្វើកិច្ចការដូចតទៅនេះ នៅក្នុងកម្មវិធី TTS បានផងដែរ:

- ាំនិត្យឡើងវិញ និង ចាត់វិធានការនៅលើទំព័រកត់ត្រាពេលម៉ោងធ្វើការ ណាមួយដែលរង់ចាំការ សមត្មច និង
- ពិនិត្យទ្បើងវិញនូវចំណាត់ការដែលបានយល់ព្រម ឬ បដិសេធពីពេលមុន ដែលអ្នកបានធ្វើឡើងនៅ សើទំព័រកត់ត្រាពេលម៉ោងធ្វើការ សំរាប់រយ:ពេលបី (3) ខែមុន ។